## Support: Debugging and Profiling

Rupesh Nasre.

IIT Madras January 2024

# **Debugging**

- Debugging parallel programs is difficult.
	- Non-determinism due to thread-scheduling
	- Output can be different
	- Correct intermediate values may be large
- cuda-gdb
	- for debugging CUDA programs on real hardware
	- Extension to gdb
	- Allows breakpoints, single-step, read/write memory contents.

### Sample Error

```
#include <cuda.h>
#include <stdio.h>
```

```
global void K(int *x) {
     *_{X} = 0:
}
int main() {
      int *x;
     K<<<2, 10>>>(x);
      cudaDeviceSynchronize();
```
return 0;

### Sample Error

```
#include <cuda.h>
#include <stdio.h>
```

```
__global__ void K(int *x) {
     *_{X} = 0;
      printf("%d\n", *x); // does not print anything.
}
int main() {
      int *x;
     K<<2, 10>>(x); cudaDeviceSynchronize();
```
### Sample Error

```
#include <cuda.h>
#include <stdio.h>
 __global__ void K(int *x) {
     *_{X} = 0;
     printf("%d\n", *x);
}
int main() {
      int *x;
     K<<2, 10>>>(x); cudaDeviceSynchronize();
     cudaError_t err = cudaGetLastError();
      printf("error=%d, %s, %s\n", err, cudaGetErrorName(err), 
                                     cudaGetErrorString(err));
      return 0;
                                   error=77, cudaErrorIllegalAddress, 
                                   an illegal memory access was encountered
```
## CUDA Errors

- 
- 
- 
- cudaErrorInitializationError  $= 3$ , /// Initialization error
- cudaErrorLaunchFailure  $= 4$ , /// Launch failure
- $c$ udaErrorPriorLaunchFailure  $= 5$ , /// Prior launch failure
- 
- cudaErrorLaunchOutOfResources  $= 7$ , /// Launch out of resources
- cudaErrorInvalidDeviceFunction =  $8$ , /// Invalid device function
- cudaErrorInvalidConfiguration  $= 9$ , /// Invalid configuration
- $cudaErrorInvalidDevice = 10,  $\frac{1}{10}$  Invalid device$

● ...

- $cudaSuccess$   $= 0, 1/1$  No errors
- cudaErrorMissingConfiguration  $= 1$ ,  $\frac{1}{1}$  Missing configuration error
- cudaErrorMemoryAllocation  $= 2$ , /// Memory allocation error
	-
	-
	-
- $c$ udaErrorLaunchTimeout  $= 6$ , /// Launch timeout error
	-
	-
	-
	-

Homework: Write programs to invoke these errors.

# cuda-gdb

- Generate debug information
	- nvcc -g -G file.cu
	- Disables optimizations, inserts symbol information.
- Run with cuda-gdb
	- cuda-gdb a.out
	- $-$  > run
- May have to stop the windows manager.
- Due to lots of threads, cuda-gdb works with a focus (current thread).

```
__global__ void K(int *x) 
{
*_{X} = 0;printf("%d\n", *x);
}
```
(cuda-gdb) **run** Starting program: ..../a.out [Thread debugging using libthread\_db enabled] Using host libthread db library "/lib64/libthread db.so.1". [New Thread 0x7ffff7396700 (LWP 10305)] [New Thread 0x7ffff696d700 (LWP 10306)]

#### **CUDA Exception: Device Illegal Address**

The exception was triggered in device 0.

```
Program received signal CUDA_EXCEPTION_10, Device Illegal Address.
[Switching focus to CUDA kernel 0, grid 1, block (1,0,0), thread (0,0,0), device 0, sm 13, warp 
0, lane 0]
0x0000000000aa9510 in K<<<(2,1,1),(10,1,1)>>> (x=0x0) at gdb2.cu:6
6 printf("%d\n", \starx);
(cuda-gdb)
```
## cuda-gdb

- (cuda-gdb) **info cuda kernels**
- Kernel Parent Dev Grid Status SMs Mask GridDim BlockDim Invocation
- $*$  0 0 1 Active 0x00006000 (2,1,1) (10,1,1) K(x=0x0)
- (cuda-gdb) **info threads**
	- Id Target Id Frame
	- 3 Thread 0x7ffff696d700 (LWP 10497) "a.out" 0x00000038db4df113 in poll () from /lib64/libc.so.6
- 2 Thread 0x7ffff7396700 (LWP 10496) "a.out" 0x00000038db4eac6f in accept4
	- () from /lib64/libc.so.6
- \* 1 Thread 0x7ffff7fca720 (LWP 10487) "a.out" 0x00007ffff77a2118 in cudbgApiDetach () from /usr/lib64/libcuda.so.1

## cuda-gdb

- (cuda-gdb) **info cuda threads**
- BlockIdx ThreadIdx To BlockIdx ThreadIdx Count Virtual PC Filename Line Kernel 0
- \* (0,0,0) (0,0,0) (1,0,0) (9,0,0) 20 0x0000000000aa9f50 gdb2.cu 6
- (cuda-gdb) **cuda kernel block thread**
- kernel 0, block (0,0,0), thread (0,0,0)
- (cuda-gdb) **cuda block 1 thread 0**
- [Switching focus to CUDA kernel 0, grid 1, block (1,0,0), thread (0,0,0), device 0, sm 13, warp 0, lane 0]
- 0x00000000000aa9510 6 printf("%d\n", \*x);
- (cuda-gdb) **cuda kernel block thread**
- kernel 0, block (**1**,0,0), thread (0,0,0)

## **Breakpoints**

- break main// first instruction in main
- break file.cu:223 // file:line
- set cuda break\_on\_launch application // kernel entry breakpoint
- break file.cu:23 if threadIdx. $x = 1$  &&  $i < 5$

// conditional breakpoint

**Step** 

- Once at a breakpoint, you can single-step
	- step, s or <enter>

(cuda-gdb) **info cuda sms**

 SM Active Warps Mask Device 0

0 0x000000000000000000 1 0x0000000000000000 2 0x0000000000000000 3 0x0000000000000000 4 0x0000000000000000 5 0x0000000000000000 6 0x0000000000000000 7 0x0000000000000000 8 0x0000000000000000 9 0x0000000000000000 10 0x0000000000000000 11 0x0000000000000000 12 0x0000000000000000 13 0x000000000000000 **1** \* 14 0x000000000000000 **1**

#### (cuda-gdb) **info cuda warps**

 Wp Active Lanes Mask Divergent Lanes Mask Active Physical PC Kernel BlockIdx First Active **ThreadIdx** 

Device 0 SM 14

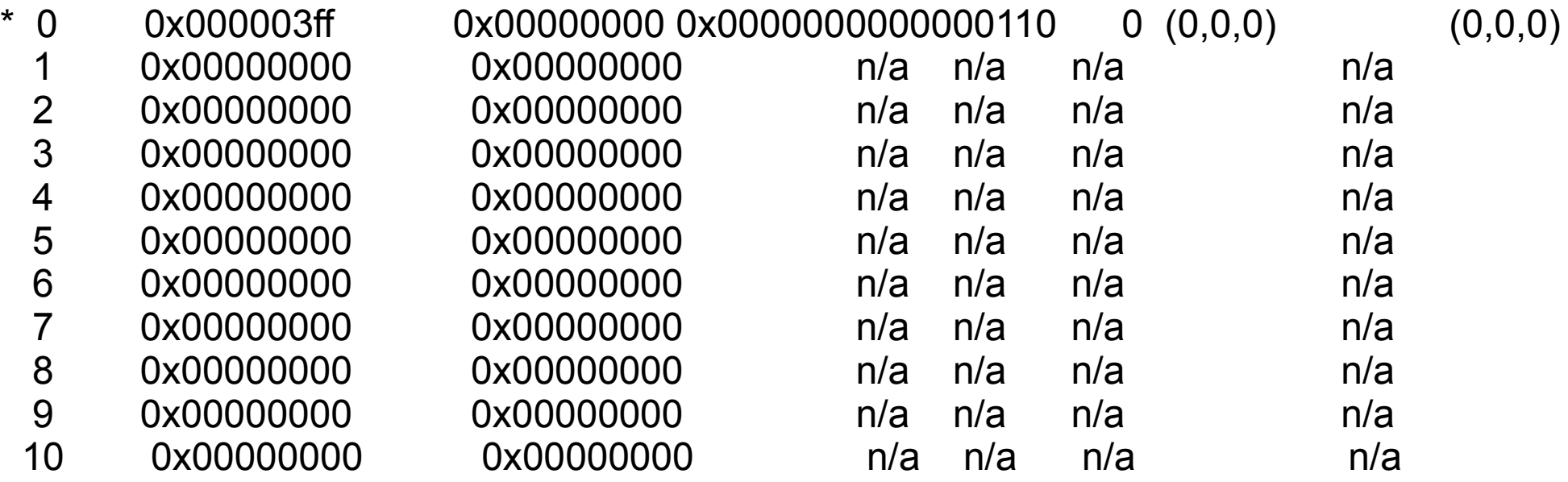

---Type <return> to continue, or q <return> to quit---

#### (cuda-gdb) **info cuda lanes**

Ln State Physical PC ThreadIdx Exception Device 0 SM 14 Warp 0

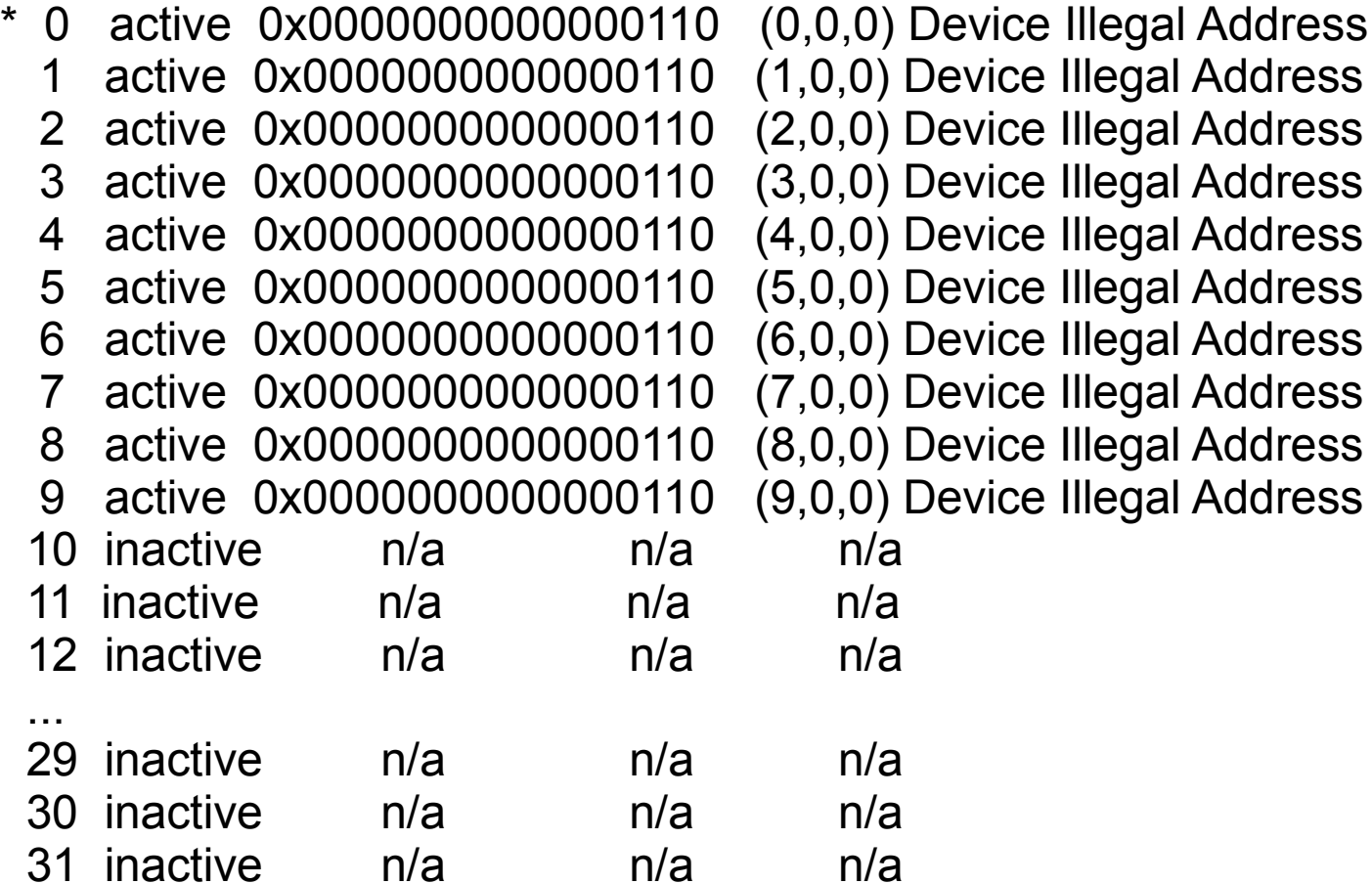

### Homework

For the given program, what sequence of cuda-gdb commands would you use to identify the error?

```
__global__ void K(int *p) {
__global__ void K(int *p) {
*{\rm p} = 0; printf("%d\n", *p);
 printf("%d\n", *p);
}
int main() {
int main() {
int \cdot x, \cdot y; cudaMalloc(&x, sizeof(int));
 cudaMalloc(&x, sizeof(int));
K<<2, 10>>>(x); cudaDeviceSynchronize();
 cudaDeviceSynchronize();
y = x;
 cudaFree(y);
 cudaFree(y);
K<<2, 10>>>(x); cudaDeviceSynchronize();
 cudaDeviceSynchronize();
eturn 0;
}
}
```
# Profiling

- Measuring "indicators" of performance
	- Time taken by various kernels
	- Memory utilization
	- Number of cache misses
	- Degree of divergence
	- Degree of coalescing

– …

• Intrusive versus non-intrusive

### CUDA Profiler

- nvprof: command-line
- nvvp, nsight: Visual Profilers
- An **event** is a measurable activity on a device. It corresponds to a hardware counter value.
	- About 140 events
	- tex0\_cache\_sector\_queries
	- gld\_inst\_8bit
	- inst\_executed

– ...

# nvprof

- No changes required to the binary. Uses defaults.
	- nvprof a.out
- To profile part of a program, use *cudaProfilerStart()* and *Stop()*.
	- Include *cuda\_profiler\_api.h*
	- nvprof --profile-from-start off a.out

```
__global__ void K1(int num) {
__global__ void K1(int num) {
\Box num += num;
| ++num;
}<br>[
\begin{array}{|c|c|} \hline \text{device} & \text{int sum = 0;} \ \hline \end{array}__global__ void K2(int num) {
__global__ void K2(int num) {
 atomicAdd(&sum, num);
 atomicAdd(&sum, num);
}<br>[
__global__ void K3(int num) {
__global__ void K3(int num) {
 __shared__ int sum;
 __shared__ int sum;
\mathsf{sum} = 0;extending contracts ();
\sim sum += num;
}<br>|
int main() {
int main() {
for (unsigned ii = 0; ii < 100; ++ii) {
K1<<<5, 32>>>(ii); cudaDeviceSynchronize();
 }
for (unsigned ii = 0; ii < 100; ++ii) {
K2<<<5, 32>>>(ii); cudaDeviceSynchronize();
 }
for (unsigned ii = 0; ii < 100; ++ii) {
K3<<<5, 32>>>(ii); cudaDeviceSynchronize();
 }
 return 0;
 return 0;
}
}
}
\begin{array}{ccc} \end{array}\begin{array}{ccc} \end{array}\begin{array}{ccc} \end{array}}
                                                                     Which kernel should you optimize?
Which kernel should you optimize?
                                                                   (Which kernel consumes more time?)
(Which kernel consumes more time?)
```
#### **\$ nvprof a.out \$ nvprof a.out**

==26519== NVPROF is profiling process 26519, command: a.out ==26519== NVPROF is profiling process 26519, command: a.out ==26519== Profiling application: a.out ==26519== Profiling application: a.out ==26519== Profiling result: ==26519== Profiling result: Time(%) Time Calls Avg Min Max Name Time(%) Time Calls Avg Min Max Name 39.46% 191.46us 100 1.9140us 1.8880us 2.1440us K2(int) 39.46% 191.46us 100 1.9140us 1.8880us 2.1440us K2(int) 33.86% 164.26us 100 1.6420us 1.6000us 1.8880us K3(int) 33.86% 164.26us 100 1.6420us 1.6000us 1.8880us K3(int) 26.68% 129.44us 100 1.2940us 1.2480us 1.5360us K1(int) 26.68% 129.44us 100 1.2940us 1.2480us 1.5360us K1(int) ==26519== API calls: ==26519== API calls: Time(%) Time Calls Avg Min Max Name Time(%) Time Calls Avg Min Max Name 95.75% 369.08ms 300 1.2303ms 10.560us 364.03ms cudaLaunch 95.75% 369.08ms 300 1.2303ms 10.560us 364.03ms cudaLaunch 2.33% 8.9986ms 728 12.360us 186ns 619.78us cuDeviceGetAttribute 2.33% 8.9986ms 728 12.360us 186ns 619.78us cuDeviceGetAttribute 0.91% 3.5039ms 8 437.98us 396.85us 450.61us cuDeviceTotalMem 0.73% 2.8134ms 300 9.3780us 6.4650us 32.547us cudaDeviceSynchronize 0.73% 2.8134ms 300 9.3780us 6.4650us 32.547us cudaDeviceSynchronize 0.18% 699.99us 8 87.498us 85.431us 90.737us cuDeviceGetName 0.05% 194.20us 300 647ns 339ns 10.694us cudaConfigureCall 0.05% 194.20us 300 647ns 339ns 10.694us cudaConfigureCall 0.04% 156.27us 300 520ns 292ns 2.2700us cudaSetupArgument 0.04% 156.27us 300 520ns 292ns 2.2700us cudaSetupArgument 0.00% 9.4130us 24 392ns 186ns 862ns cuDeviceGet 0.00% 9.4130us 24 392ns 186ns 862ns cuDeviceGet 0.00% 5.7760us 3 1.9250us 317ns 4.7490us cuDeviceGetCount 0.00% 5.7760us 3 1.9250us 317ns 4.7490us cuDeviceGetCount

```
__global__ void K1(int num) {
__global__ void K1(int num) {
\Box num += num;
| ++num;
}<br>[
\begin{array}{|c|c|} \hline \text{device} & \text{int sum = 0;} \ \hline \end{array}__global__ void K2(int num) {
__global__ void K2(int num) {
 atomicAdd(&sum, num);
 atomicAdd(&sum, num);
}<br>[
__global__ void K3(int num) {
__global__ void K3(int num) {
 __shared__ int sum;
 __shared__ int sum;
\mathsf{sum} = 0;extending contracts ();
\sim sum += num;
}<br>|
int main() {
int main() {
for (unsigned ii = 0; ii < 100; ++ii) {
K1<<<5, 32>>>(ii);
K2<<<5, 32>>>(ii);
K3<<<5, 32>>>(ii);
 cudaDeviceSynchronize();
 cudaDeviceSynchronize();
 }
 return 0;
 return 0;
}<br>|
}
}
}
\begin{array}{ccc} \end{array}}
                                                                            Loop fusion Loop fusion
                                                                   Doesn't change output much.
                                                                   We need kernel fusion.
                                                        One natural optimization, subject 
One natural optimization, subject 
                                                        to application semantics, is to
                                                        merge the loops.
merge the loops.
```

```
\begin{array}{|c|c|} \hline \text{device} & \text{int sumg = 0;} \ \hline \end{array}__global__ void K(int num) {
__global__ void K(int num) {
\Box num += num;
| ++num;
 atomicAdd(&sumg, num);
 atomicAdd(&sumg, num);
 __shared__ int sum;
 __shared__ int sum;
\mathsf{sum} = 0;syncthreads();
\sim sum += num;
int main() {
int main() {
for (unsigned ii = 0; ii < 100; ++ii) {
K<<<5, 32>>>(ii);
 cudaDeviceSynchronize();
 cudaDeviceSynchronize();
 }
 return 0;
 return 0;
\begin{array}{ccc} \end{array}Time(%) Time Calls Avg Min Max Name
               100.00% 194.81us 100 1.9480us 1.9200us 2.3040us K(int)
               =26721 == API calls:Time(%) Time Calls Avg Min Max Name
                96.26% 375.85ms 100 3.7585ms 18.175us 373.93ms cudaLaunch
                 2.33% 9.1124ms 728 12.517us 183ns 661.26us cuDeviceGetAttribute
                  ...
```
}<br>|

}

}<br>*|* 

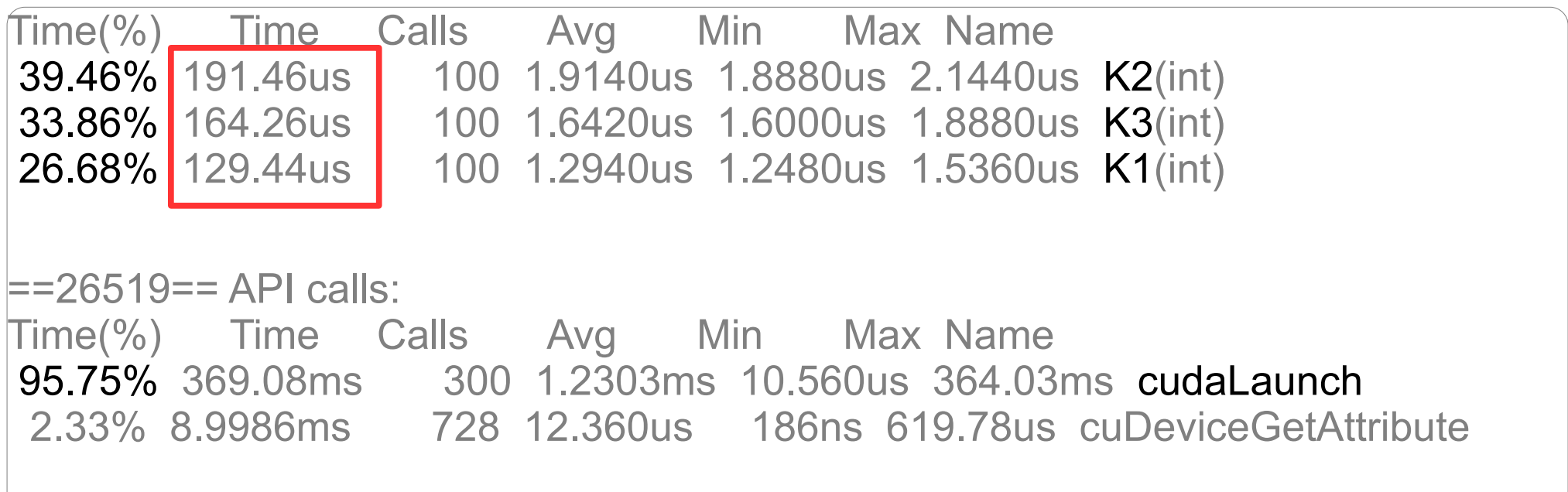

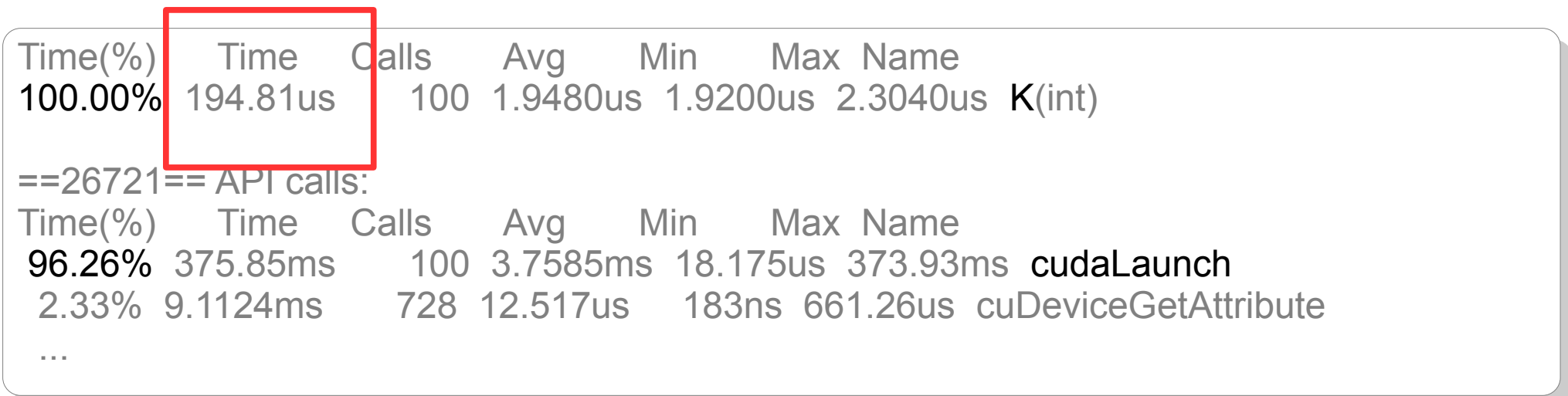

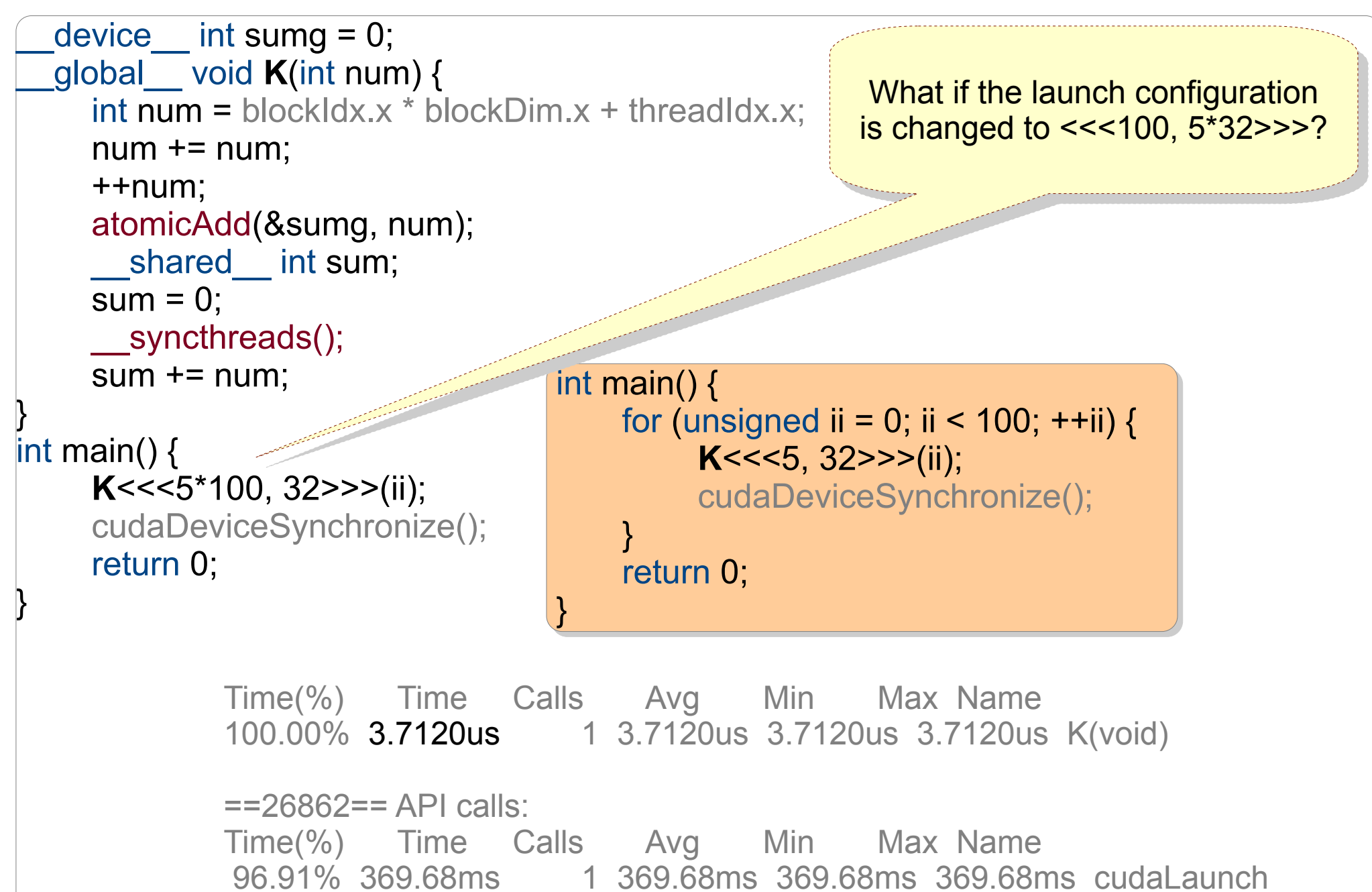

2.16% 8.2407ms 728 11.319us 142ns 461.62us cuDeviceGetAttribute

# nvprof

- Supports device-specific profiling
- Supports remote profiling

● ...

• Output can be dumped to files as a .csv